#### Universidad Luterana Salvadoreña Facultad de Ciencias del Hombre y la Naturaleza

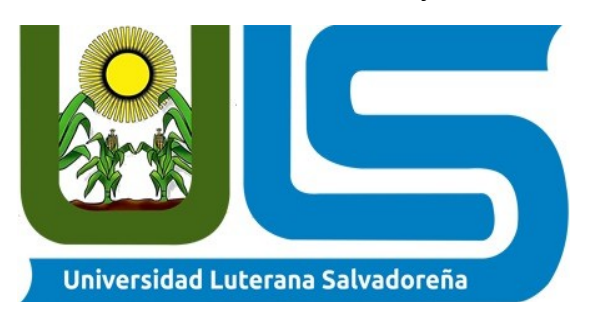

**Materia:** Introducción al Software Libre

**Catedrático:** Lic. Jonathan Daniel Mejía Martínez

# **Perfil Final Proyecto de Cátedra**

# **Presentado por:**

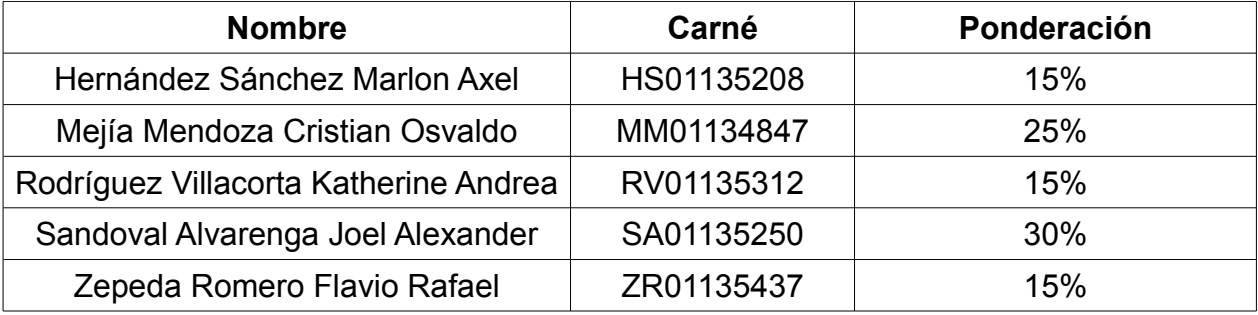

#### **Introducción:**

En el presente documento, se hace referencia al sistema operativo libre llamado GNU/LINUX, el cual posee muchas distribuciones basadas en su kernel, y del cual se tomará como punto de apoyo, distribuciones basadas en el sistema Windows, se espera, al referirse a dicho sistema, en lo que se va a enfocar es en su interfaz gráfica de usuario o GUI por sus siglas en ingles.

Esclareciendo lo antes mencionado, se puede decir que unas pocas distribuciones basadas en GNU/LINUX poseen como interfaz gráfica de usuario una vista parecida a la que posee el sistema propietario de Windows, es decir, tratan de acomodar la estética para que el usuario común ingrese en el mundo del software libre sin ningún problema, y poco a poco, irse acomodando a este abundante mar de la libertad llamado GNU/LINUX.

Es por eso que este documento se centrará en el uso de distribuciones "libres" como una alternativa del software propietario , para lo cual usará sistemas operativos amigables al usuario promedio, sin nada más que agregar salvo unas palabras de aliento para animarse a salir de la rutina, se deja constancia de lo que aquí se ha proclamado en las siguientes páginas del texto.

# **Objetivos:**

## **Objetivos Generales:**

• Implementar la distribución de Zorin OS en un centro de computo de un centro educativo.

# **Objetivos específicos:**

- Documentar detalladamente las ventajas y posibles desventajas que surjan durante su instalación.
- Incrementar el número de usuarios de software libre mediante la implementación de Zorin OS.
- Proporcionar conocimientos al interesado en la filosofía del software libre.

#### **Marco Teórico**

#### **1. Planteamiento del problema**

Normalmente, las empresas que comienzan desde cero, o los estudiantes (en su mayoría con escasos recuersos) no pueden optar a conseguir un software privativo, mucho menos comprar la licencia para el uso de un sistema operativo privativo, por esa razón, en este proyecto, se trata de satisfacer dicha necesidad con una de las distribuciones más amigables de Linux, Zorin OS; en la empresa ADAWO (Asociación de Desarrolladores de Aplicaciones Web de Olocuilta).

Se llevó a cabo una reunión, con el gerente del sitio para solucionar dicho problema; comentó su caso, y es que ellos no poseen los recursos económicos suficientes para poder comprar una licencia de software privativo, además, no poseen experiencia en lo absoluto a lo que respecta al software libre, en tal caso, mencionó que ya había trabajado con alguna de las versiones más famosas de Linux, como lo son Linux Mint, Ubuntu y Debian; sin embargo, el gerente informó que dichas distros de software libre no eran de su agrado, ya que antes las había probado, y no lograba explotar dicho sistema como se deseaba en la empresa. En ese entonces se propuso la instalación de Zorin OS en la empresa, ya que éste es muy amigable a la hora de utilizar y sobre todo, tiene una gran similitud con el sistema de Windows 7 o XP, sistemas a los cuales, los miembros de la empresa estaban acostumbrados.

#### **2. GNU/LINUX**

#### **2.1 Historia**

El proyecto GNU, fue iniciado en 1983 por Richard Stallman, tiene como objetivo el desarrollo de un sistema operatvio Unix completo y compuesto enteramente de Software Libre. La historia del núcleo de Linux está fuertemente vinculada a la del proyecto GNU. En 1991 Linus Torvalds empezó a trabajar en un reemplazo no comercial para MINIX que más adelante acabaría siendo Linux.

Cuando se liberó la primera versión de Linux, el proyecto GNU ya había producido varias de las herramientas fundamentales para el manejo del sistema operativo, incluyendo un intérprete de comandos, una biblioteca C y un compilador; pero como el proyecto contaba con una infraestructura para crear su propio sistema operativo, el llamado Hurd, y este aún no era lo suficientemente maduro para usarse, comenzaron a usar a Linux a modo de continuar desarrollando el proyecto GNU, siguiendo la tradicional filosofía de mantener cooperatividad entre desarrolladores.

Entonces, el núcleo creado por Linus Torvalds, quien se encontraba estudiando por ese entonces en la Universidad de Helsinki, llenó el "espacio" final que había en el sistema operativo de GNU.

#### **2.2 Denominación del nombre**

Linus Torvalds había querido llamar a su invención Freax, una variación de la palabra freak (significa raro o extraño) y free (libre). Durante el inicio de su trabajo sobre el sistema, él almacenó los archivos bajo el nombre de Freax, por aproximadamente medio año.

Ari Lemmke, colega de Torvalds en la HUT, que en ese entonces era el responsable de los servidores, no estuvo de acuerdo con el nombre de Freax, prefiriendo el nombre de Linux. Él simplemente llamó a los archivos colocados sobre el servidor "Linux" sin consultar a Torvalds. Más tarde, sin embargo, Torvalds accedió a usar el nombre de Linux.

#### **3. Distribuciones de Linux**

Existen diversas distro de Linux; pero ¿Qué es una distribución de Linux? Fácil, una distro de Linux son todos aquellos sistemas operativos que han tomado como base el kernel que ha creado Linus Torvalds, que a su vez, lo han modificado para mejorar su rendimiento en ciertas áreas, tanto de programación como de interfaz gráfica, o un sistema amigable para usuarios primigenios.

Las más famosas distro de Linux son, Debian, Ubuntu, Linux Mint, Kali Linux; pero existen muchas otras más que ha dado origen a otras, como es el caso de Debian, que es como el padre de las distro de Linux antes mencionadas.

Cada una se crea en cuanto a cumplir ciertas expectativas, o mejor dicho, a satisfacer determinadas necesidades, como es el caso de Kali Linux que está orientado para un usuario más robusto de conocimientos de programación, y es un sistema operativo hecho para la seguridad del software.

#### **3.1 Características Generales de las distro**

A pesar de que las diferentes distro de Linux poseen diferencias entre sí, tienen algunas que otras similitudes y estas tienen que ver con dos cosas principalmente, primero, las libertades del FreeSoftware, ya que estos al ser de código abierto, permiten la interacción directa con el kernel; segundo, la interfaz gráfica.

No hay que confundir la interfaz con el sistema operativo, ya que la interfaz es aquello con lo que el usuario interactua la mayor parte del tiempo, el aspecto visual en palabras simples.

#### **3.1.1 Multitarea**

Describe la habilidad de ejecutar, aparentemente al mismo tiempo, numerosos programas sin obstaculizar la ejecución de cada aplicació. Esto se conoce como multitarea preferente, porque cada programa tiene garantizada la posibilidad de correr. Windows no soporta multitarea preferente, sólo la llamada multitarea cooperativa, bajo la cual los programas corren hasta que ellos mismos permiten la ejecución de otro programa o no tienen otra que hacer durante ese período.

#### **3.1.2 Multiusuario**

Linux permite que más de una sola persona pueda trabajar en la misma versión de la misma aplicación de manera simultánea, desde las mismas terminales, o en terminales separadas.

#### **3.1.3 Redes**

La superioridad de Linux sobre otros sistemas operativos es evidente en sus utilerías para redes y comunicaciones. Ningún otro sistema operativo incluye capacidades para red tan estrechamente acopladas. Linux soporta las siguientes interfaces de red: ethernet, fddi, token ring, arcnet, X.25, ISDN, líneas seriales síncronas y asíncronas.

#### **4. Zorin OS**

#### **4.1 Historia**

La historia de Zorin OS comenzó en el verano de 2008 cuando Artyom Zorin y su hermano probaron Linux por primera vez. Tan pronto como arrancaron el CD de Ubuntu 7.10, les sorprendió lo mejor que era en comparación al sistema operativo de escritorio tradicional. Hizo que su computadora funcionara más rápido, era mucho más personalizable y flexible, y no tuvieron que preocuparse por virus.

Pensar para ellos mismos: "Esto es mejor que Windows y Mac en casi todos los sentidos, ¿Por qué no todo el mundo está usando esto?" Sin embargo, cuando le mostraron Linux a su padre, que era un usuario habitual de la computadora, se hizo evidente que Linux no está diseñado para el público en general, ya que era difícil de usar y el diseño del escritorio era confuso para alguien acostumbrado a Windows o macOS. Vieron esto como el obstáculo más grande para el éxito de Linux en el escritorio, así que que decidieron resolver este problema creando una distribución con una interfaz de usuario familiar que se adaptara a lo que el usuario se siente cómodo.

El único problema era que tenían 12 y 14 años, y ninguno de los dos sabía cómo desarrollar software. Cuando comenzaron Zorin OS en su adolescencia, no había ningún plan de estudios de informática en su escuela, por lo que aprendieron a cómo desarrollar software leyendo libros y viendo tutoriales en Youtube y Google. Nueve meses después, el 1 de julio de 2009, enviaron la primera versión de Zorin OS 1.0

#### **4.2 Características**

#### **4.2.1 Interfaz y su amigable sistema**

Desde el lanzamietno de la versión 1.0, el enfoque principal al desarrollar Zorin OS es hacer que fuera tan fácil y sin fricciones como fuera posible pasar de los sistemas tradicionales a comenzar con Linux. Si se está famirializado con Windows, debería poder usarse Zorin OS de inmediato sin tener que aprenderse nada nuevo; el menú de inicio y la barra de tareas están justo donde están en Windows. También se ha hecho posible cambiar el diseño del escritorio con un clic utilizado Zorin Apearance, por lo que si se está acostumbrado a macOS u otro sistema operativo, pueda sentirse como en casa. Sin embargo, detrás de todos los refinamientos de escritorio y los ajustes fáciles de usar, se tiene acceso a la potencia de una distribución de Linux basada en Ubuntu en el sistema operativo Zorin.

#### **4.2.2 Generales**

Zorin OS incluye una selección bastante estánder de software en la versión normal, aunque existe mayor capacidad de elección con las versiones premium. Google Chrome es el navegador por defecto, sin embargo Firefox, Midori y Opera puede ser instalados con bastante facilidad utilizando Web Browser Manager. Otros programas que vienen por defecto instalados son: Rhythmbox como reproductor de música, GIMP como editor de imágenes y LibreOffice como suite de ofimática.

Zorin OS cuenta con distintas ediciones para distintos propósitos. Se distinguen dos grandes grupos, las gratuitas y las de pago.

- *Gratuitas*
	- *Core:* Es la versión básica que posee el entorno de escritorio GNOME junto con las aplicaciones de uso diario.
	- *Lite:* Está pensada para PC con bajos recursos. Posee el entorno de escritorio LXDE, y se reemplazaron las aplicaciones de la versión Core por otras alternativas que requieran pocos requisitos de hardware.
	- *Educational:* Viene aplicaciones educativas pre-instaladas, destinadas a los estudiantes de los distintos niveles del sistema educativo.
- *Premium*
	- *Business:* Orientada a las pequeñas y medianas empresas. Cuenta con software de Contabilidad, Base de Datos, Gestión, entre otros.
	- *Multimedia:* Destinada a los usuarios que deseen realizar creaciones multimedia: ediciones de audio, diseño gráfico, modelado en 3D (Blender) etc.
	- *Gaming:* Provee al usuario de una gran cantidad de juegos disponibles.
	- *Ultimate:* Esta versión brinda al usuario todo el software disponible en las otras versiones.

# **4.2.3 Software Compatible con Zorin OS**

#### • **DET:**

Es una herramienta útil, creada específicamente para elaborar declaraciones e informes tributarios para luego imprimirla y declararla en línea. Permite descargar el módulo base, el cual es un archivo de instalación del sistema DET, que le permitirá, luego de instalarle los aplicativos adecuados, elaborar sus declaraciones e informes de forma electrónica.

Los aplicativos son instalados mediante la página web del Ministerio de Hacienda, estos están divididos en categorías para una búsqueda más fácil de encontrar la adecuada, unos ejemplos podrían ser, la Declaración de Impuesto a la Transferencia de Bienes Muebles y a la Prestación de Servicios, y otro (el más común), la Declaración del Impuesto sobre la Renta.

#### • **WPS Office:**

Es una suite ofimática para Microsoft Windows, Linux, Android OS y iOS. Creada por el desarrollador de software Kingsoft Office en China, incluye los componentes: Writer, Presentation y Spreadsheet.

La versión básica es gratuita, pero también está disponible una versión Pro con todas las características. La versión actual es WPSOffice 2017.

Para los usuarios de GNU/Linux, además de las versiones WPS Office Storm y WPS 2005, desde el 2013 se han lanzado sucesivas versiones de Kingsoft Office para Linux.

#### • **VLC Media Player**

Es un reproductor y framework multimedia, libre y de código abierto desarrollado por el proyecto VideoLAN. Es un programa multiplataforma con versiones disponibles para muchos sistemas operativos, es capaz de reproducir casi cualquier formato de video sin necesidad de instalar códecs externos y puede reproducir videos en formatos DVD, Bluray, a resoluciones normales, en alta definición o incluso en 4K.

 VLC es un reproductor de audio y video capaz de reproducir mcuhos códecs y formatos de audio y video, además capacidad de streaming. Es un software libre, distribuido bajo la licencia GPL.

Una de sus principales características, recae en que es un reproductor portable y multiplataforma, con versiones para GNU/Linux, Mac OS X, Microsoft Windows, BSD, Solaris, iOS y Android.

#### **5. Recursos Utilizados**

Para la implementación del proyecto se destinaron computadoras de gama media para el uso continuo de los procesos administrativos, los cuales no se verán afectados en lo mas mínimo con respecto al rendimiento del s.o basado en software libre.

#### **5.1. Hardware**

- Las pcs de gama media poseen las siguientes características:
- Computadora Dell Optiplex 7010
- Procesador Intel Core i3-3220 3.30GHz
- RAM 4GB
- Disco Duro 500GB

#### **5.2. Software**

Para poder realizar la implementación de Zorin Os fue utilizado el navegador web, Google Chrome en su versión 70.0.3538.77, además de OpenOffice Writer para realizar el reporte.

#### **6. Costos de software privativo**

#### **6.1Windows**

#### **6.1.1 Costo de licencia de Windows**

Es de saber de todos que el software privativo, se necesita una licencia para utlizarlo de manera legal, en tal caso, comprarla es un requisito necesario para poder utilizarlo.

Actualmente el software privativo más utilizado es Windows 10, y su costo es muy alto, ya que en todas sus versiones su precio ronda entre los \$199.00 en el caso de Windows Home, y \$439.00 en el caso de Windows 10 Pro para estaciones de trabajo.

#### **6.1.2 Costo de una licencia de una suite ofimática**

Aunque existen muchos software libres portables y multiplataformas, la mayoría de personas está acostumbrada a Microsoft Office; el cual es privativo, y su costo no es nada bajo.

Un estimado es que el paquete personal ronde en los \$59.99 al año, y el paquete de hogar en los \$79.99 al año, un costo alto, sobretodo para micro empresas que comienzan a formarse, y no tienen suficientes fondos para pagar dichos gastos.

#### **6.1.3 Costo promedio de un antivirus**

Una de las desventajas de usar software privativo es la existencia de virus, por lo cual es necesario la protección de un antivirus.

Existen numerosos antivirus gratis; sin embargo su nivel de protección es muy baja, por lo cual se busca algo de mayor calidad.

Entre ellos se encuentran McAfee con un precio de \$30.44 al año; Norton con un precio de \$39.99 al año; Kaspersky siendo este destinado para la protección de malware y spyware, con un precio de \$41.97; y el antivirus de Trend Micro, el cual tiene un precio de \$33.82 por dos años.

#### **Conclusión**

El sistema operativo Zorin Os, es un software amigable, y perfecto para aquellos que desean entrar a la comunidad de software libre, sobretodo porque es como una combinación, entre las libertades de Linux, y el aspecto simple y dinámico de Windows, que permite a los usuarios, poder aprender a utilizar dicho sistema de manera fácil.

La instalación es corta y sencilla, además que intuitiva, a diferencia de otros sistemas operativos de Linux, como lo son Mint, Ubuntu y Debian.

En cuanto a una empresa pequeña, éste es una de las mejores opciones posibles, ya que es una distro estándar, la cual puede ser utilizada para distintas funciones, además que puede adaptarse a muchas funciones; Zorin OS surgió con la intención de crear una distro de Linux que fuése agradable para los nuevos usuarios, y gracias a todas sus increíbles características que provee, ciertamente se ha logrado satisfactoriamente.

Forma parte de las distro de Linux; sin embargo, tiene versiones especializadas para diferentes funcionesl, que son de pago, por lo cual hace nuevamente evidencia, de que es un software libre, pero no siempre es gratis. Aún así, dichas versiones solo son opcionales, y en el caso de que una empresa desee adquirirla, ya acostumbrado al software, se le será más fácil su uso.

#### **Recomendaciones**

- Al momento de instalar Zorin OS, siempre tener en cuenta los requisitos mínimos para su instalación, dependiendo de la versión que se utilice.
- El software libre al principio parece un mundo totalmente distinto, algo incomprensible; pero todo se aprende con el tiempo, sus ventajas son muchas, como por ejemplo su nivel de seguridad es mucho mayor, y no tiene virus. El dar este paso tiene muchos beneficios.
- Al ser código abierto, puede modificarse el sistema y manejarse de una manera más libre, y sobre todo, deja a la curiosidad e ingeniosidad del usuario, como modificarle a su gusto, adaptandolo mucho más fácilmente a las necesidades que necesita solventar.
- Si se va a instalar Zorin OS como sistema operativo principal, tener en cuenta que se pueden perder los datos que posee el dispositvo, por lo cual, se aconseja hacer un respaldo de esa información, antes de instalar la distro de Linux.

#### **Bibliografía**

- Maslinux (03/10/2017) Entrevista a los jóvenes creadores de Zorin OS. Maslinux [En línea] Recuperado de: [https://maslinux.es/entrevista-a-los-jovenes](https://maslinux.es/entrevista-a-los-jovenes-creadores-de-zorin-os/)[creadores-de-zorin-os/](https://maslinux.es/entrevista-a-los-jovenes-creadores-de-zorin-os/) visitado el 25/09/2018 a las 16:15.
- Zorin OS Official Page (2018) Recuperado de: <https://zorinos.com/>visitado el 26/09/2018 a las 9:00

# **Cronograma de Actividades**

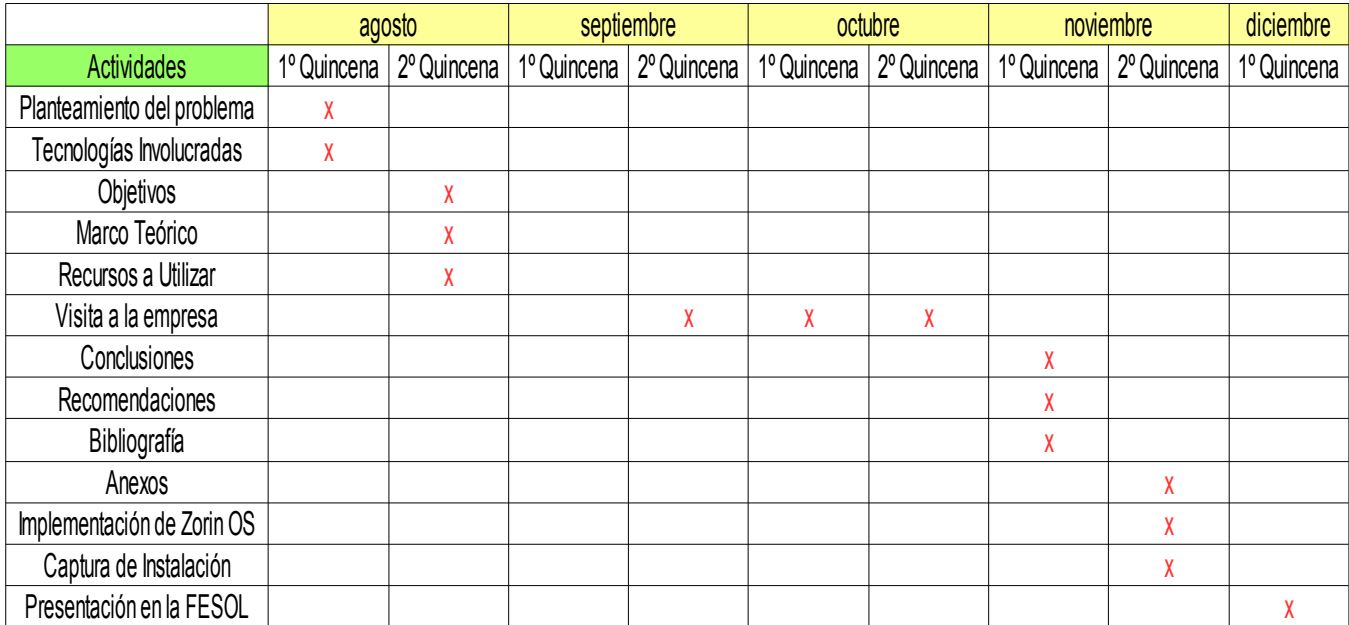

#### **Anexos**

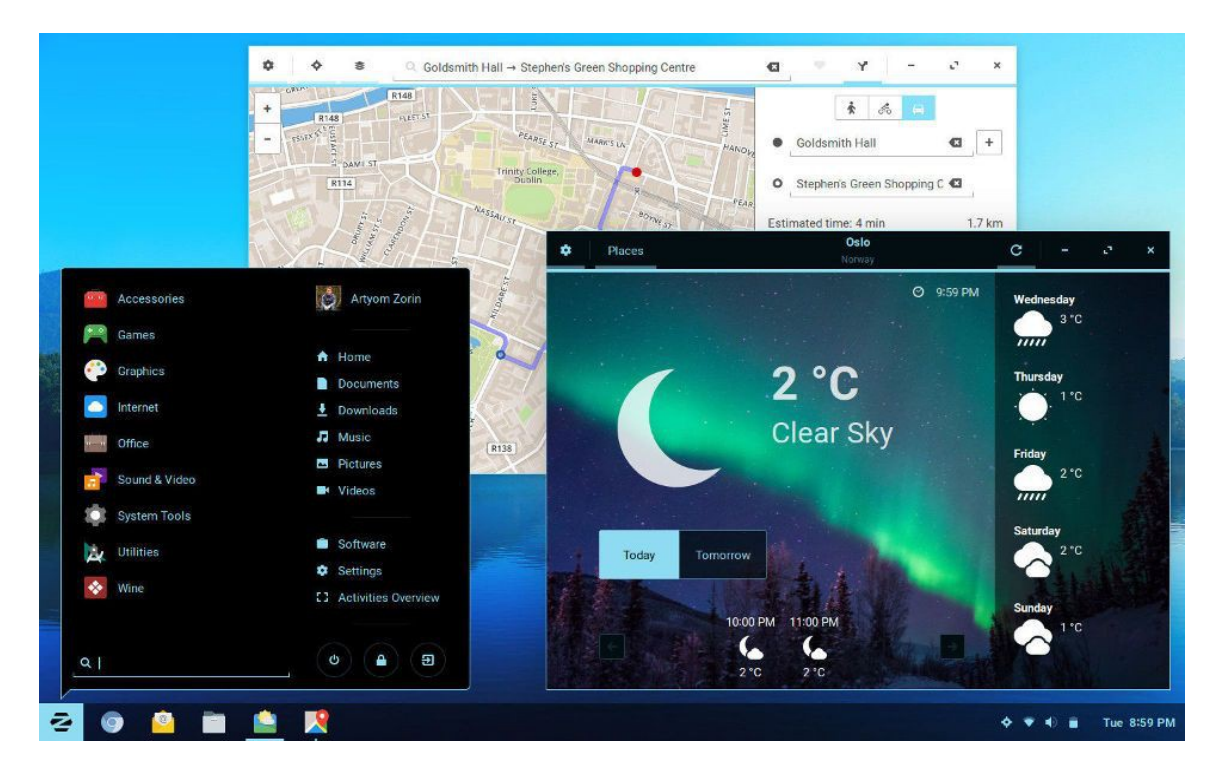

Vista de escritorio de Zorin OS

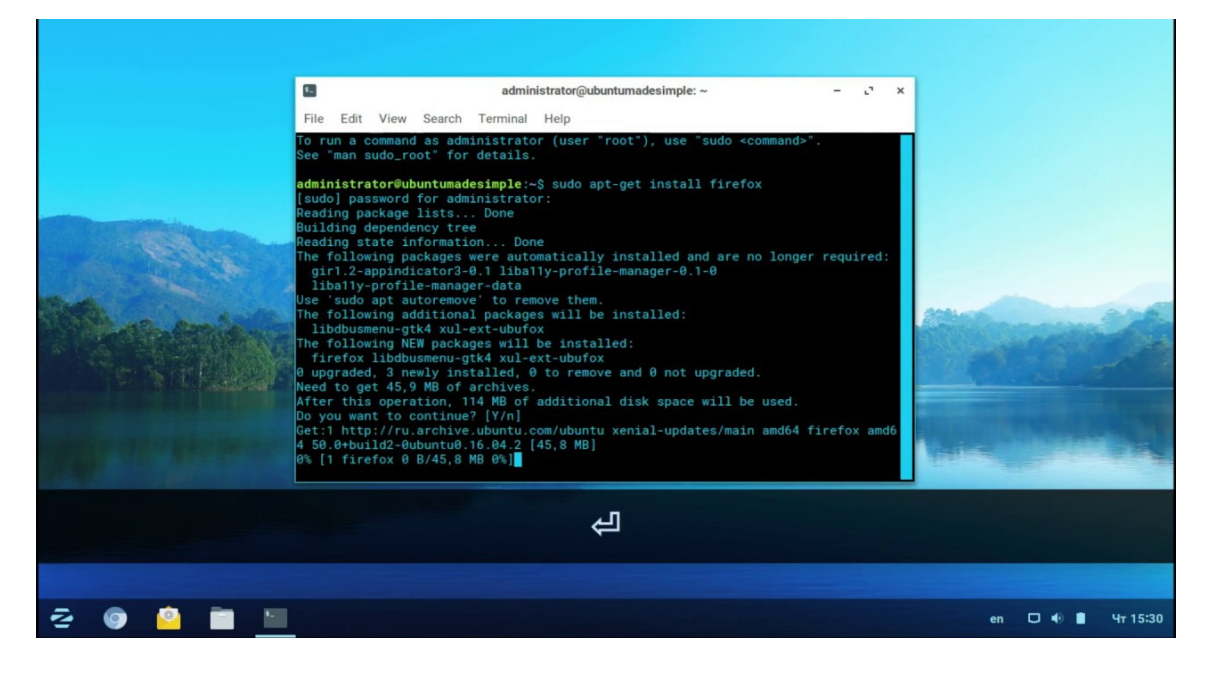

Terminal de Zorin OS

#### *Proceso de Instalación de Zorin OS*

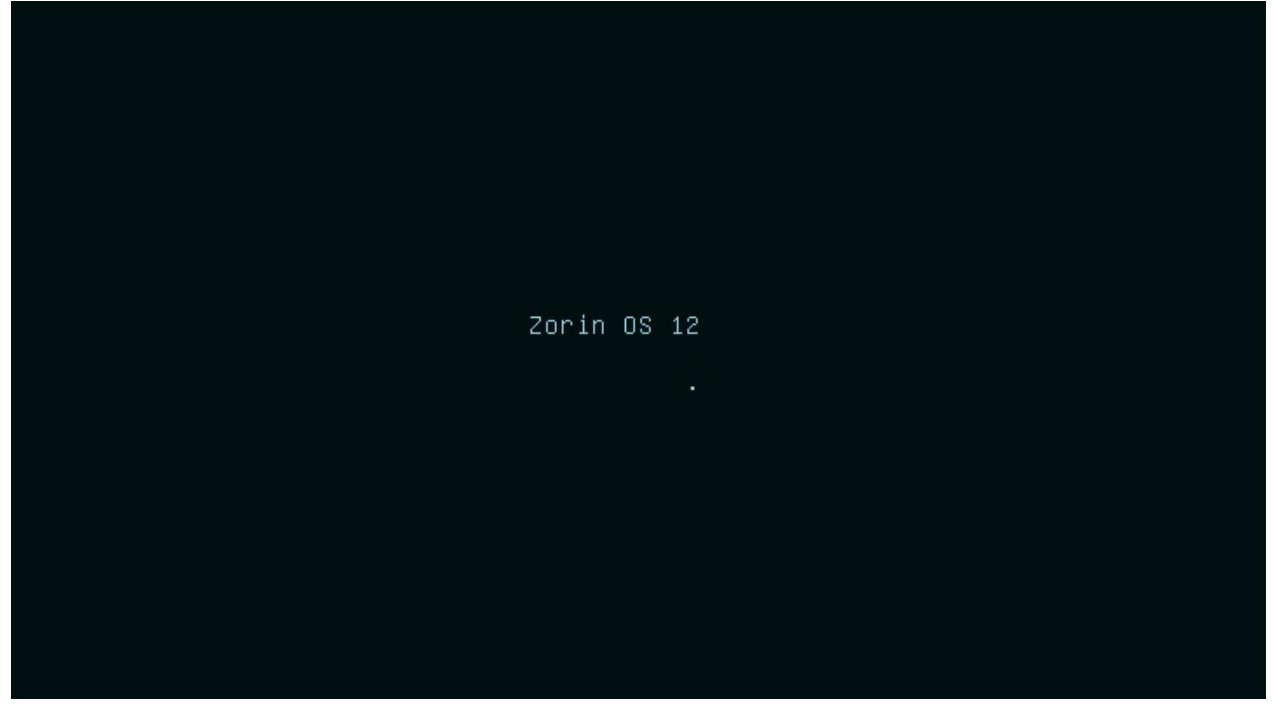

# Menú de Bienvenida. Selección de idioma base.<br>
I<sup>IDE 16:44</sup>

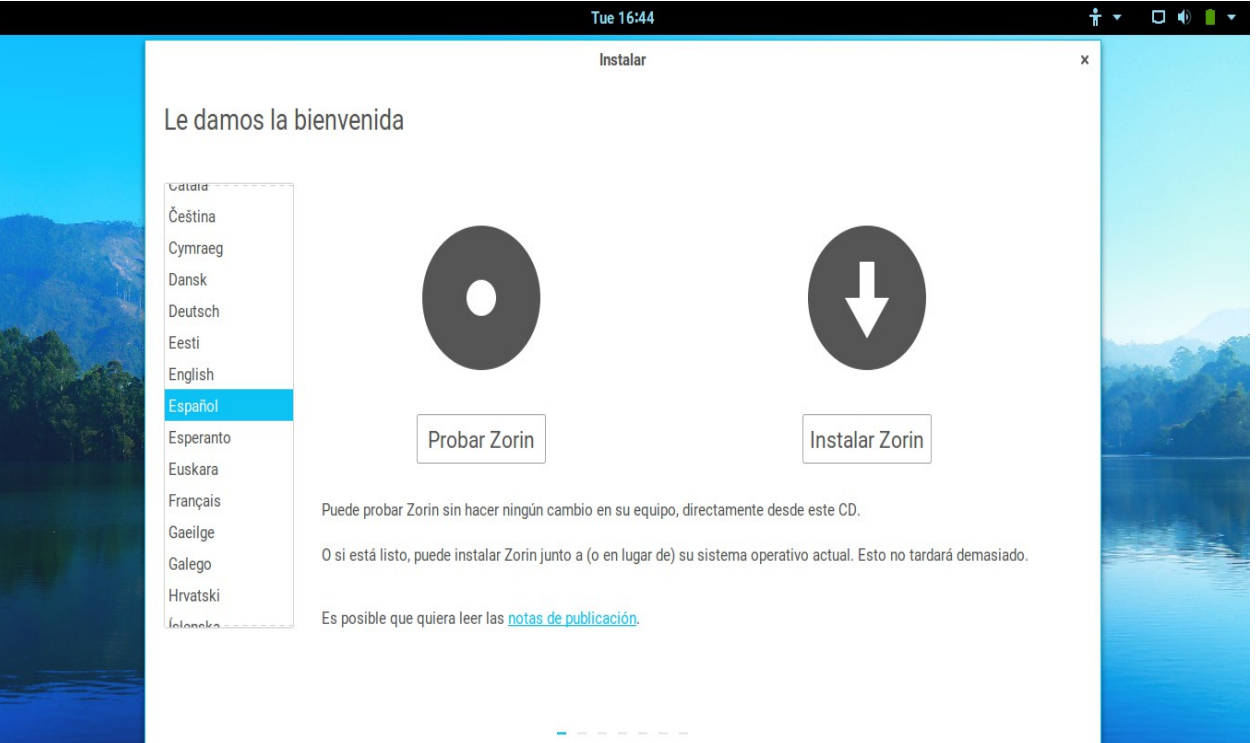

#### Se le pregunta al usuario si desea instalar software de terceros

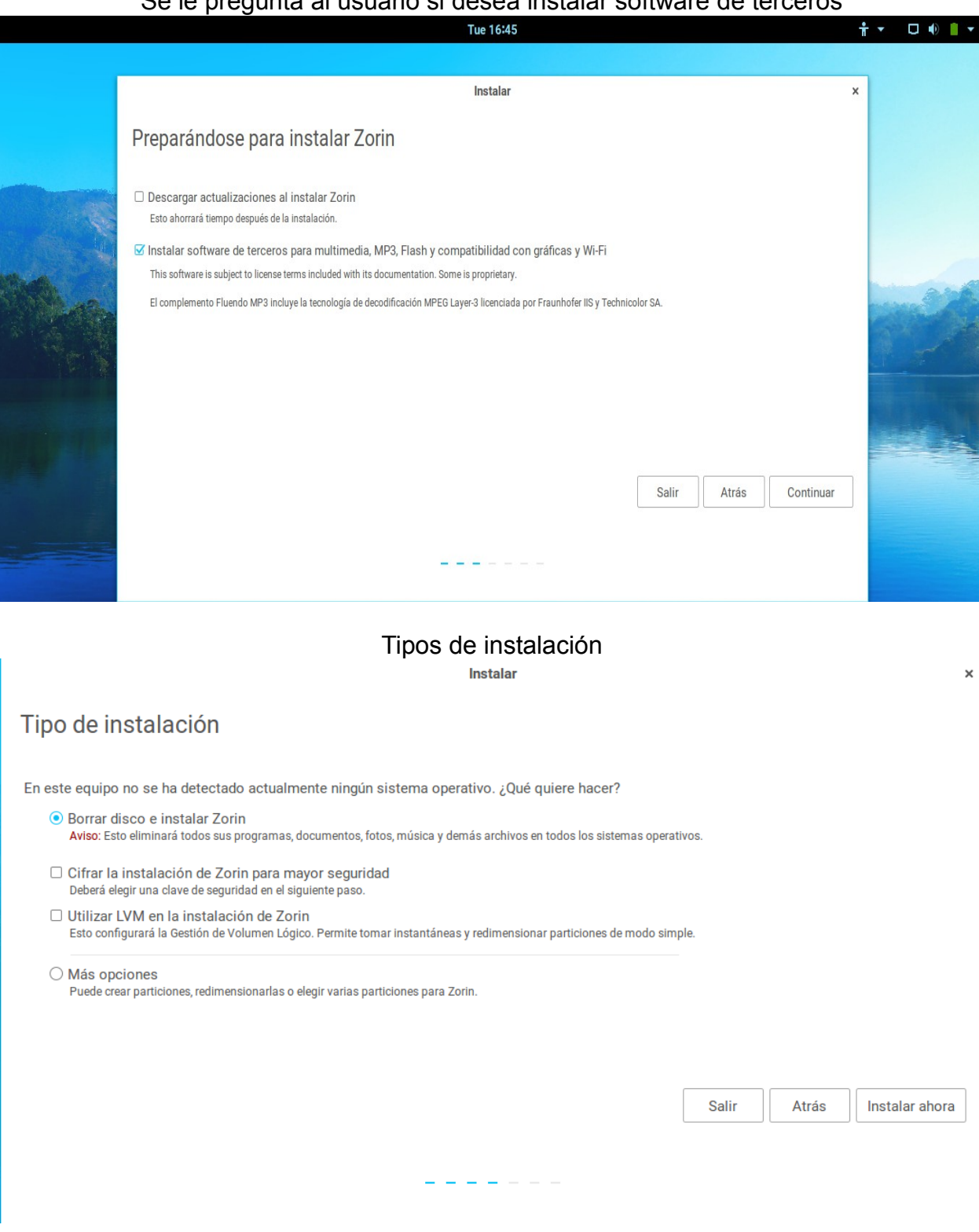

# En este caso, se ha decidido sobreescribir el disco.

Instalar

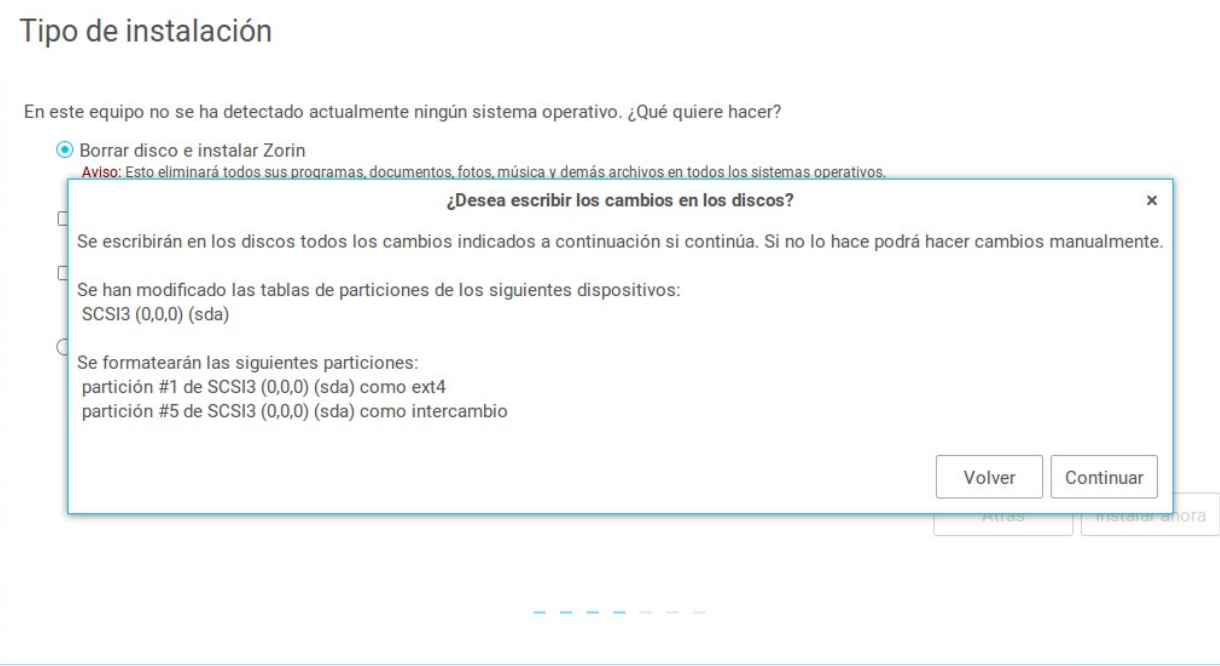

# Se coloca el lugar de residencia

Instalar

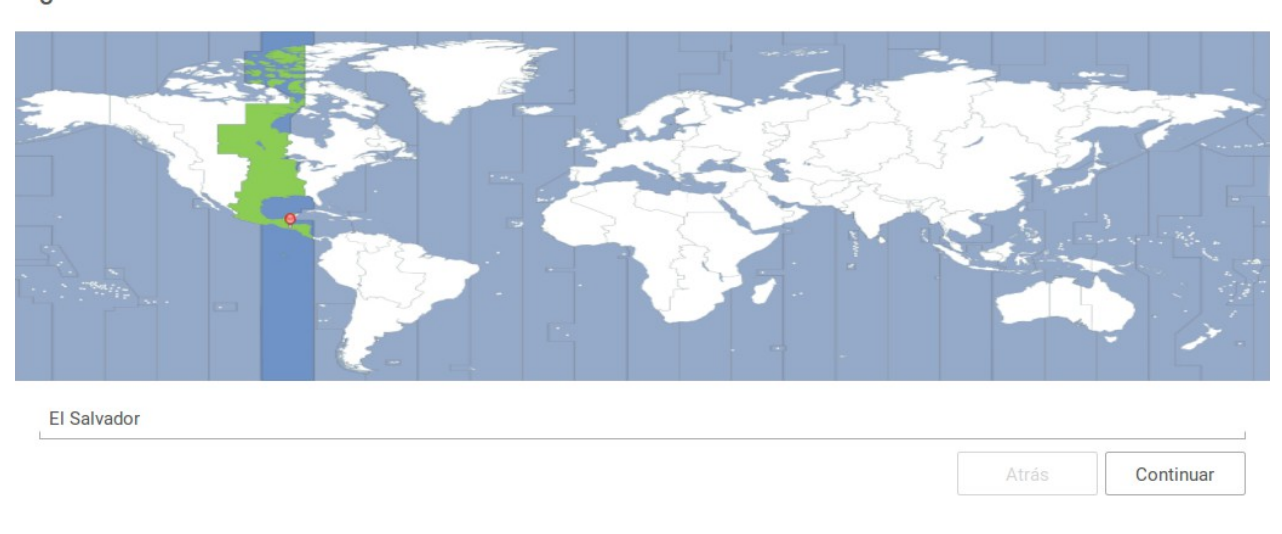

# ¿Dónde se encuentra?

#### Distribución del teclado. (Idioma y región)

Instalar

#### Disposición del teclado

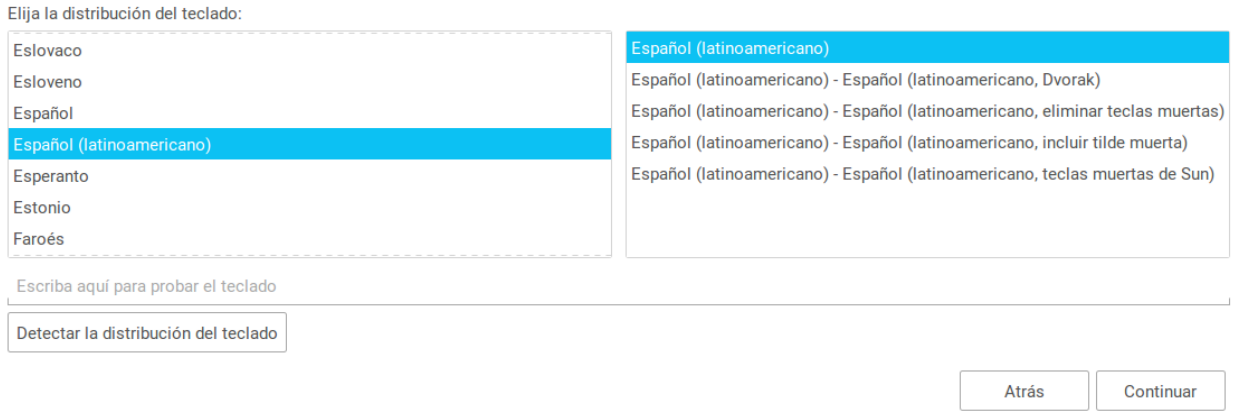

# Ingreso de nombre de usuario y de contraseña

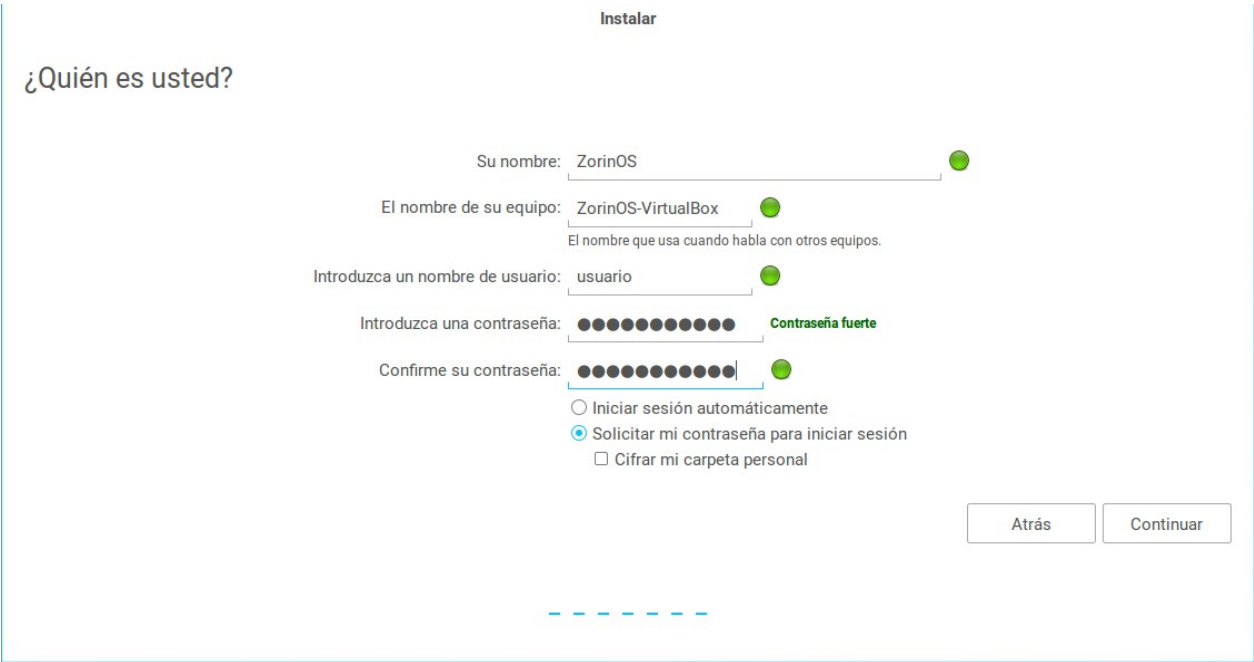

#### Zorin OS instalandose Instalar

Zorin OS 12

 $\mathbf{I}$ 

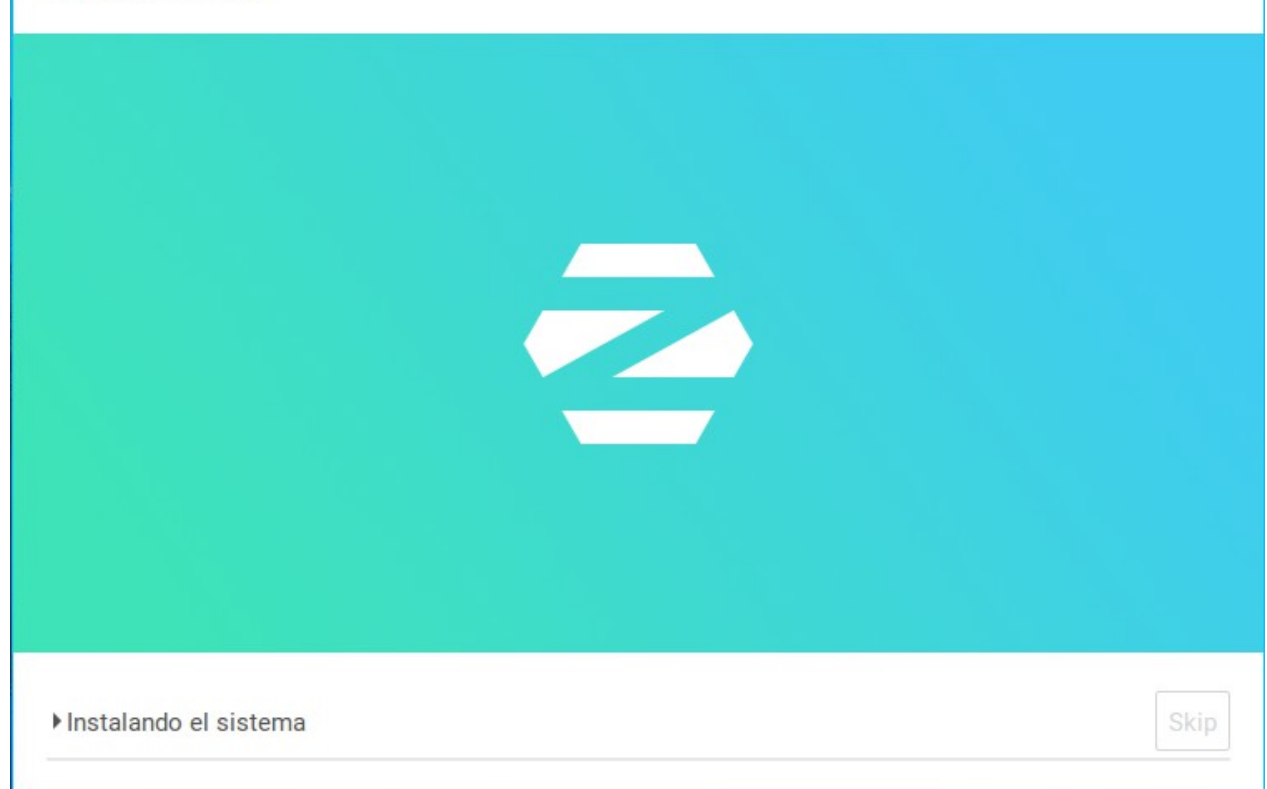

#### Instalación finalizada

Instalación terminada  $\times$ La instalación se ha completado. Necesita reiniciar el equipo para poder usar la nueva instalación. Reiniciar ahora